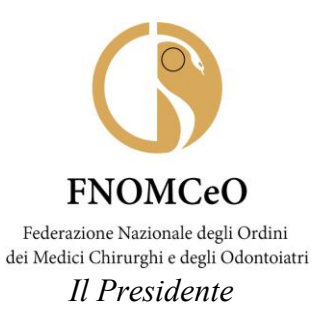

#### **COMUNICAZIONE N. 41**

#### AI PRESIDENTI DEGLI OMCEO

#### AI PRESIDENTI DELLE CAM

#### AI PRESIDENTI DELLE CAO

(loro e-mail)

**Oggetto**: Nuovo portale per l'emissione dei titoli di viaggio dell'agenzia Regent International Srl [https://traveltool.siapcn.it/TravelTool\\_Regent/index.php](https://traveltool.siapcn.it/TravelTool_Regent/index.php)

Cari Presidenti,

 si comunica che il Comitato Centrale della FNOMCeO, con delibera n. 236 del 27/07/2023, ha stabilito di aderire al nuovo Accordo Quadro CONSIP ID 2347 Quota PAL avente ad oggetto i servizi di gestione integrata delle trasferte di lavoro per le pubbliche Amministrazioni locali – tra cui è compresa la Federazione – aggiudicato alla società REGENT INTERNATIONAL SRL (con sede legale in Roma, Via degli Appennini 47, C.F./P.I. 01262990581-00979301009).

L'Accordo Quadro di cui sopra va a sostituire il precedente, aggiudicato alla Cisalpina Tours, al quale la FNOMCeO aveva aderito, ed avrà **decorrenza dal 1° maggio 2024**. Pertanto, già dal mese di aprile sarà possibile effettuare le prenotazioni relative a trasferte che si svolgeranno a partire dal primo maggio p.v. attraverso la nuova piattaforma messa a disposizione da Regent International.

 La società Regent International Srl, infatti, garantisce i medesimi servizi di gestione integrata della trasferte della Pubblica Amministrazione, ovvero servizi di agenzia di viaggio riguardanti la prenotazione alberghiera, l'emissione di biglietti aerei, ferroviari e marittimi, nonché noleggio auto con conducente, richiedibili attraverso l'accesso con credenziali personali alla piattaforma [https://traveltool.siapcn.it/TravelTool\\_Regent/index.php](https://traveltool.siapcn.it/TravelTool_Regent/index.php) e seguendo una procedura informatica le cui istruzioni sono indicate nei documenti allegati.

I viaggiatori abilitati ad operare sul nuovo portale riceveranno nei prossimi giorni una email nella propria casella di posta proveniente dall'indirizzo del tool [noreply@regint.it](mailto:noreply@regint.it) e contenente le credenziali per il primo accesso alla piattaforma: [https://traveltool.siapcn.it/TravelTool\\_Regent/index.php.](https://traveltool.siapcn.it/TravelTool_Regent/index.php)

Nel campo *username* va inserito il proprio indirizzo e-mail (**mail già in uso per il portale Cisalpina)**, mentre nel campo *password* quella indicata nella mail ricevuta; la password iniziale potrà essere cambiata utilizzando il bottone Profilo Viaggiatore – Modifica.

FNOMCeO Federazione Nazionale degli Ordini dei Medici Chirurghi e degli Odontoiatri

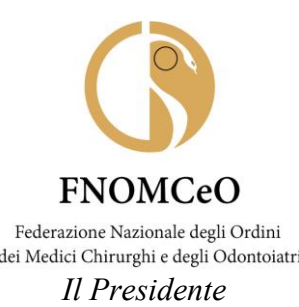

 Come avviene già oggi, sono legittimati ad usufruire dei **servizi di biglietteria** (aerea, ferroviaria, marittima):

- i Componenti del Comitato Centrale,
- i Componenti della CAO Nazionale,
- i componenti l'Organo Consultivo Permanente,
- i componenti del Collegio dei Revisori dei Conti,
- i Presidenti e i Vicepresidenti (ove delegati) di Ordine per la partecipazione al Consiglio Nazionale o se delegati/invitati dalla FNOMCeO,
- i Presidenti e i Vicepresidenti (ove delegati) delle Commissioni per gli Iscritti all'Albo degli Odontoiatri per partecipare all'Assemblea dei Presidenti CAO o se delegati/invitati dalla FNOMCeO,
- i membri della CCEPS.

Sono autorizzati ad usufruire anche del **servizio di noleggio auto con conducente** solo i Componenti del Comitato Centrale, i componenti della Commissione CAO Nazionale e i componenti del Collegio dei Revisori dei Conti.

#### **Mentre alle prenotazioni alberghiere potranno provvedere solo gli Uffici della Federazione.**

Si è, inoltre, deciso di mantenere il processo autorizzatorio della spesa della trasferta da parte della FNOMCeO, per cui è importante che al momento dell'inserimento della richiesta, nello spazio dedicato al "**Motivo della trasferta**" (campo obbligatorio) sia indicato il nome della riunione, anche in forma abbreviata, con data e luogo di svolgimento.

 Infine, vi comunico che la Regent International mette a disposizione una serie di servizi, quali un centro assistenza – sia per problemi relativi ai viaggi che per problematiche tecniche – un servizio per le prenotazioni *off line* (in caso di non funzionamento della piattaforma) tramite telefono, fax, e-mail ed un servizio per le emergenze.

Di seguito trovate tutti i riferimenti:

- **numero di telefono e mail dedicata alle trasferte FNOMCEO**: tel. 06-8546280 email: [fnomceo@regint.it;](mailto:fnomceo@regint.it)
- **servizio ICT di help desk tecnico** per problemi di collegamento al portale Regent attivo **dal lunedì al venerdì dalle ore 14:00 alle ore 18:00** - tel. 06-85304372 – e-mail: [assistenzaicttool@regint.it.](mailto:assistenzaicttool@regint.it)
- **Richieste off–line tramite e-mail, fax, telefono.** Le richieste, con modalità *off–line*, che possono avvenire, **nei casi di emergenza** o in quelli in cui non sia possibile accedere al *Travel tool*, dovranno essere inviate ai seguenti recapiti:
- Staff dedicato ai viaggiatori FNOMCeO e-mail: [r.lezza@regint.it](mailto:r.lezza@regint.it) - Responsabile servizi di BT e-mail: [d.cavaterra@regint.it](mailto:d.cavaterra@regint.it)

FNOMCeO Federazione Nazionale degli Ordini dei Medici Chirurghi e degli Odontoiatri

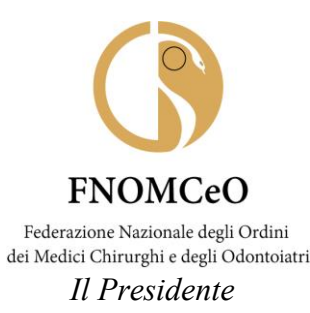

e-mail: *d.sestieri@regint.it* 

tel.: 06874571 - fax: 0687457217

Il servizio per le richieste *on-line* e *off-line* è attivo dalle ore 08:30 alle 19:00 dal lunedì al venerdì con orario continuato.

▪ Per le **emergenze** è disponibile il seguente servizio attivo dalle 19:00 alle 08:30 dal lunedì al sabato, la domenica e festivi dalle 00:00 alle 24:00: tel.  $06-87457206 - e$ -mail: regent $24@$ regint.it.

Certo di aver fatto cosa gradita, Vi porgo i migliori saluti

 *Filippo Anelli* 

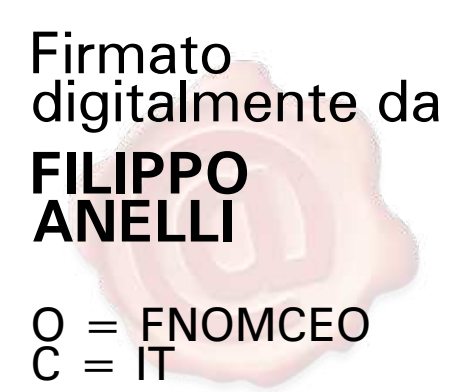

*Documento informatico firmato digitalmente ai sensi del T.U. 445/2000 e del D.Lgs. 82/2005*

FNOMCeO Federazione Nazionale degli Ordini dei Medici Chirurghi e degli Odontoiatri

# **iR** Regent International

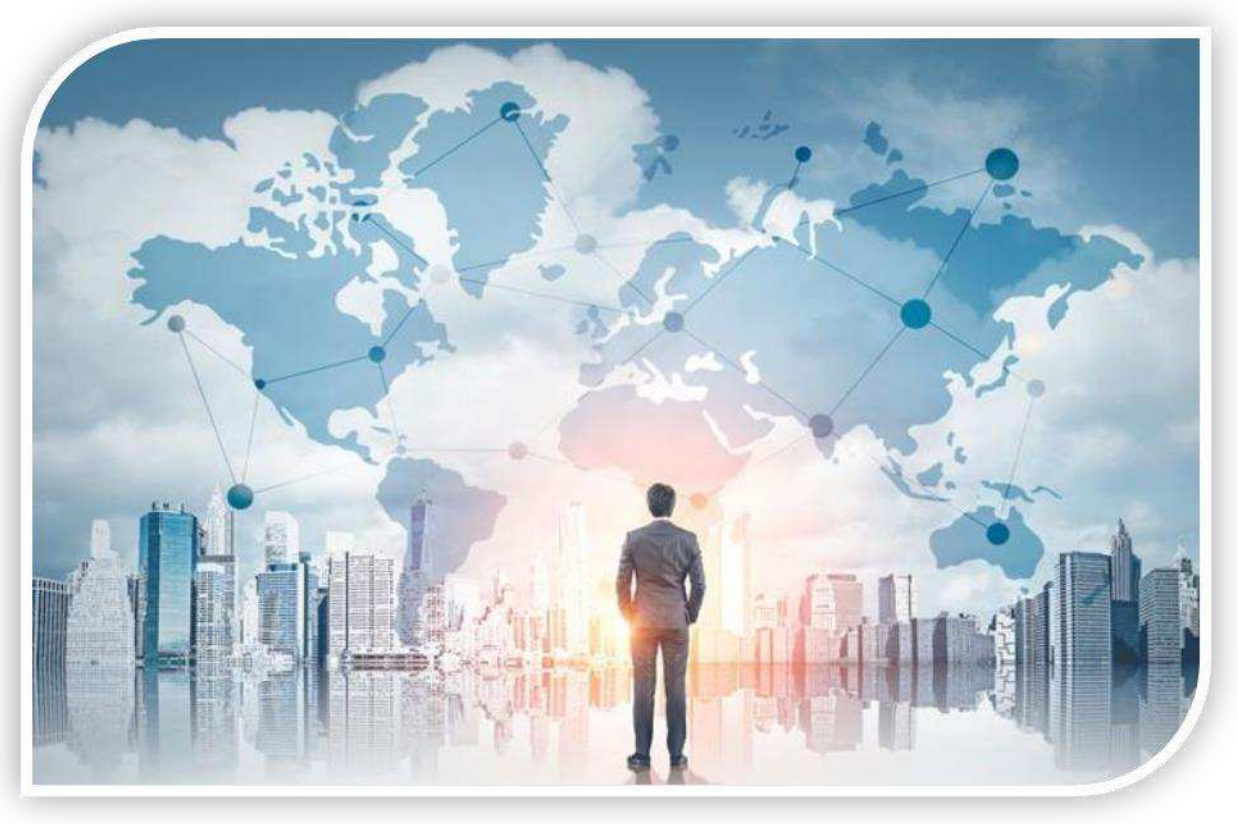

# **TravelTool**

*lo strumento per la formulazione delle richieste di viaggio*

Travel Tool 1

## **TravelTool**

Lo strumento, web based e responsive, si integra in modo completo con la gestione delle trasferte utilizzata in Regent, consentendo agli operatori il costante monitoraggio delle richieste giunte, la loro evasione (preventivi ed emissione documenti) e mantiene la cronostoria delle richieste consentendo la verifica dei livelli di servizio mantenuti.

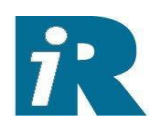

Consente all' Azienda ed ai suoi viaggiatori l'accesso per le seguenti funzionalità:

- verifica dei propri dati di viaggiatore con possibilità di integrazione dei dati (carte fedeltà, preferenze etc.);
- inoltro della richiesta di viaggio;
- verifica avanzamento della elaborazione della richiesta di viaggio;
- visualizzazione dei preventivi formulati dall'agenzia, scelta della soluzione preferita;
- possibilità di uso diretto da parte del viaggiatore oppure da parte del travel arranger;
- possibilità di consultazione dei documenti emessi (bolle, voucher) da parte del viaggiatore, del T.A., del referente amministrativo dell' azienda

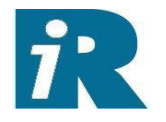

Il **traveltool** consente inoltre l'attivazione, ove richiesta, del flusso autorizzativo:

- gestione dell' autorizzazione al viaggio;
- gestione dell' autorizzazione alla spesa (successivo alla formulazione del preventivo ed alla scelta della soluzione preferita da parte del viaggiatore / travel arranger).

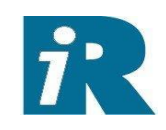

## Vediamo le principali videate del tool:

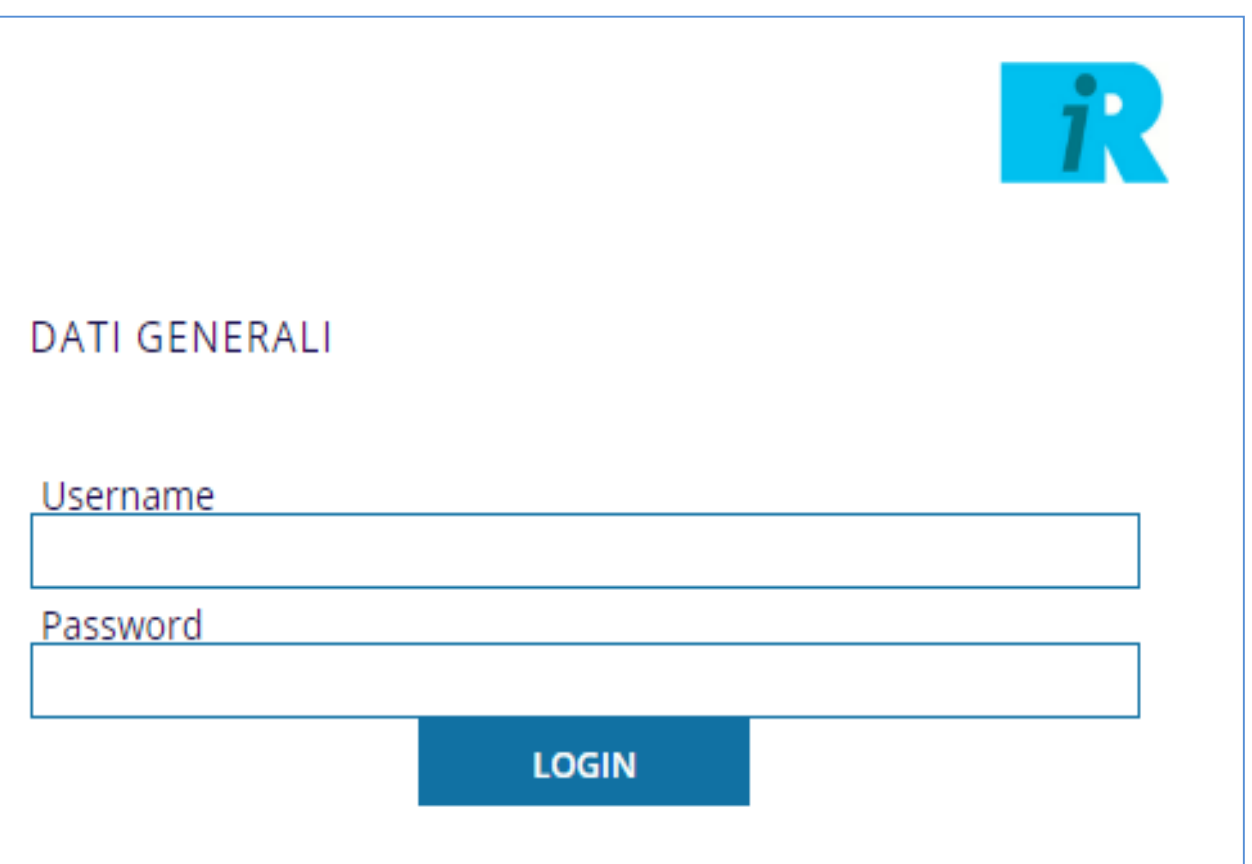

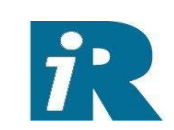

I pulsanti compaiono a seconda della parametrizzazione configurata dalla Regent per la specifica azienda e per il tipo di profilo che effettua l'accesso

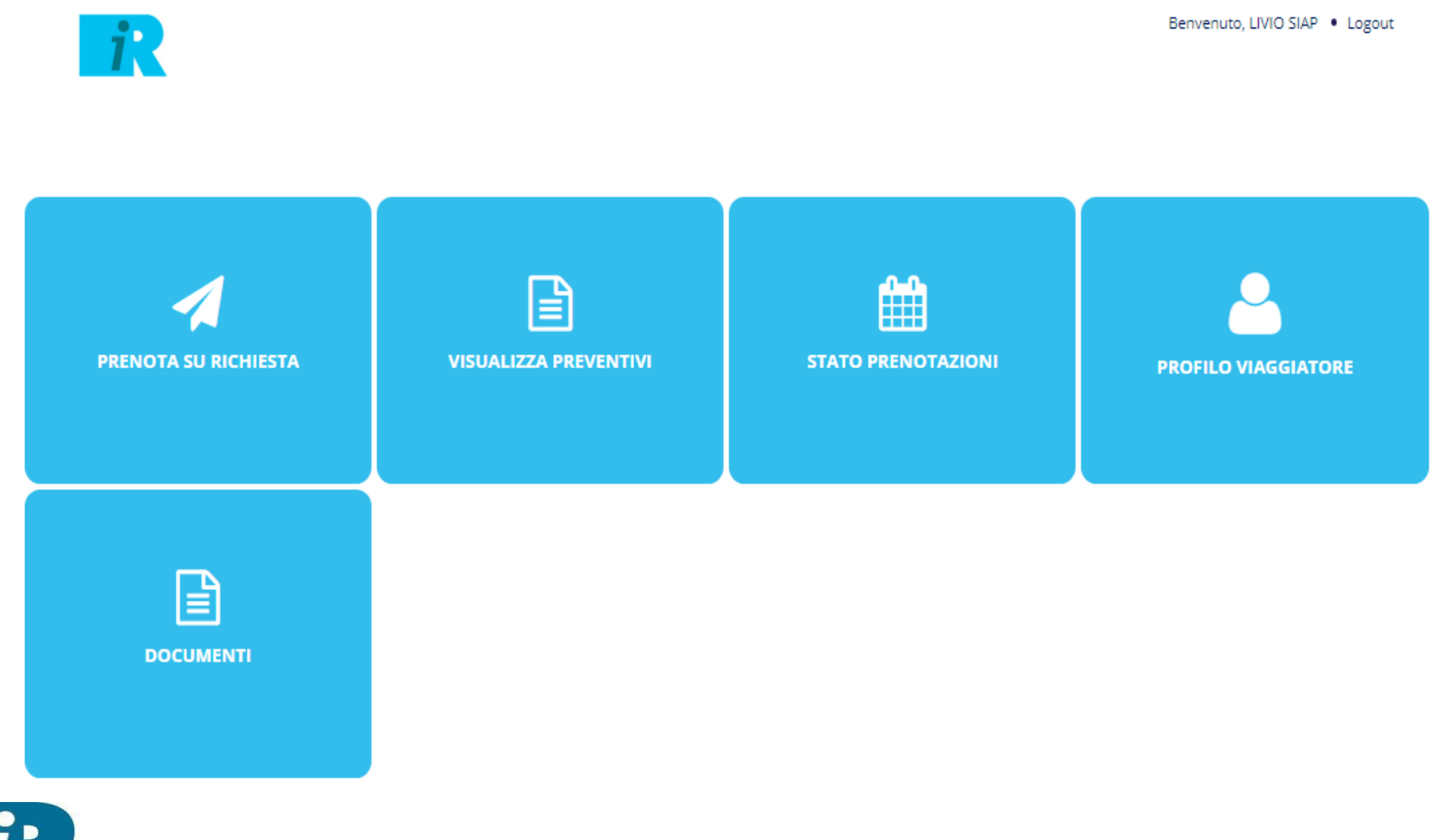

## In ingresso sono riportati i principali link utili:

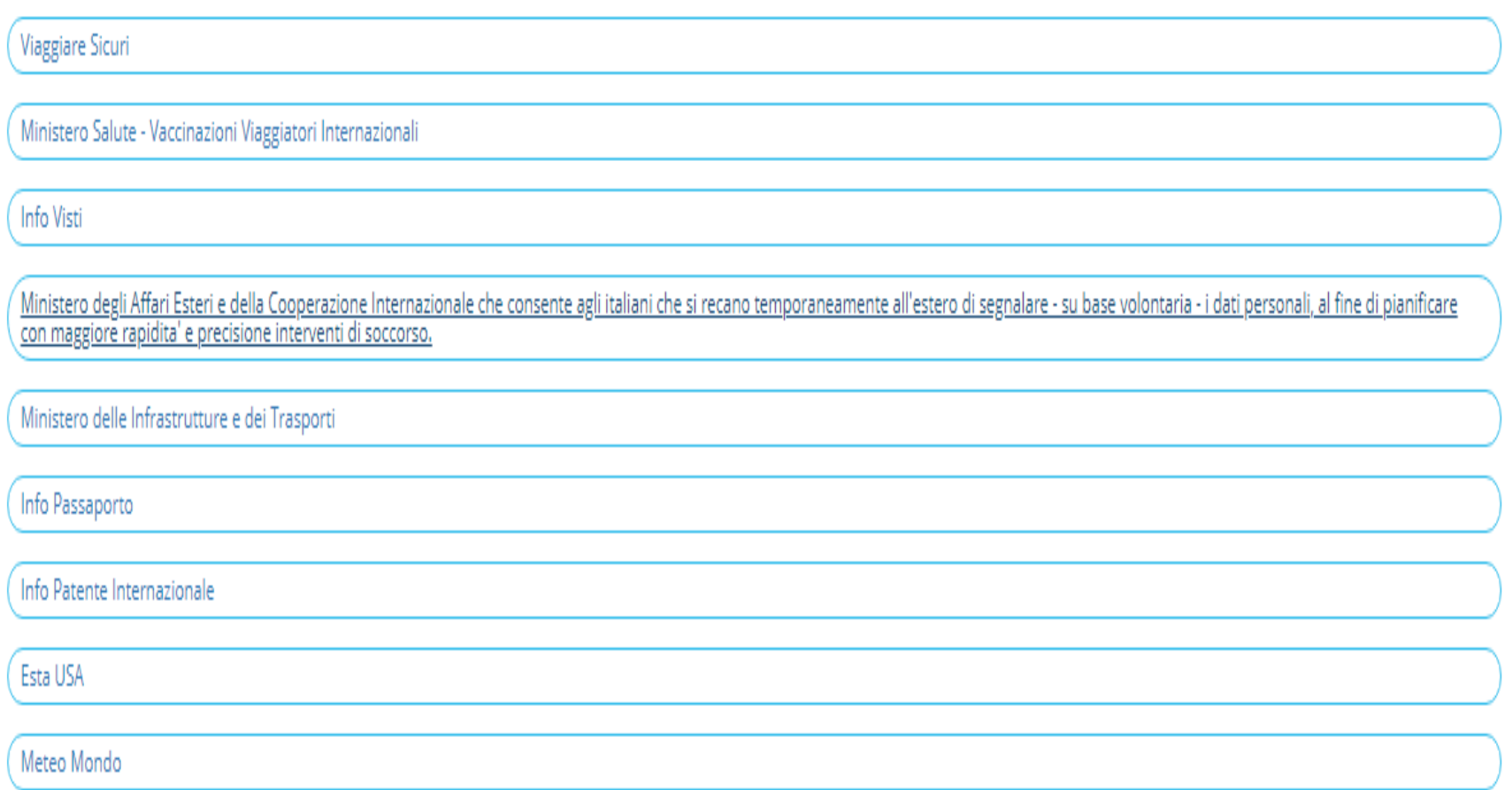

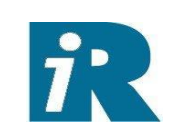

L'inserimento della richiesta di viaggio. Consente inoltre la configurazione e quindi l'inserimento dei dati specifici della trasferta (es. commessa, segretaria richiedente, etc.)…

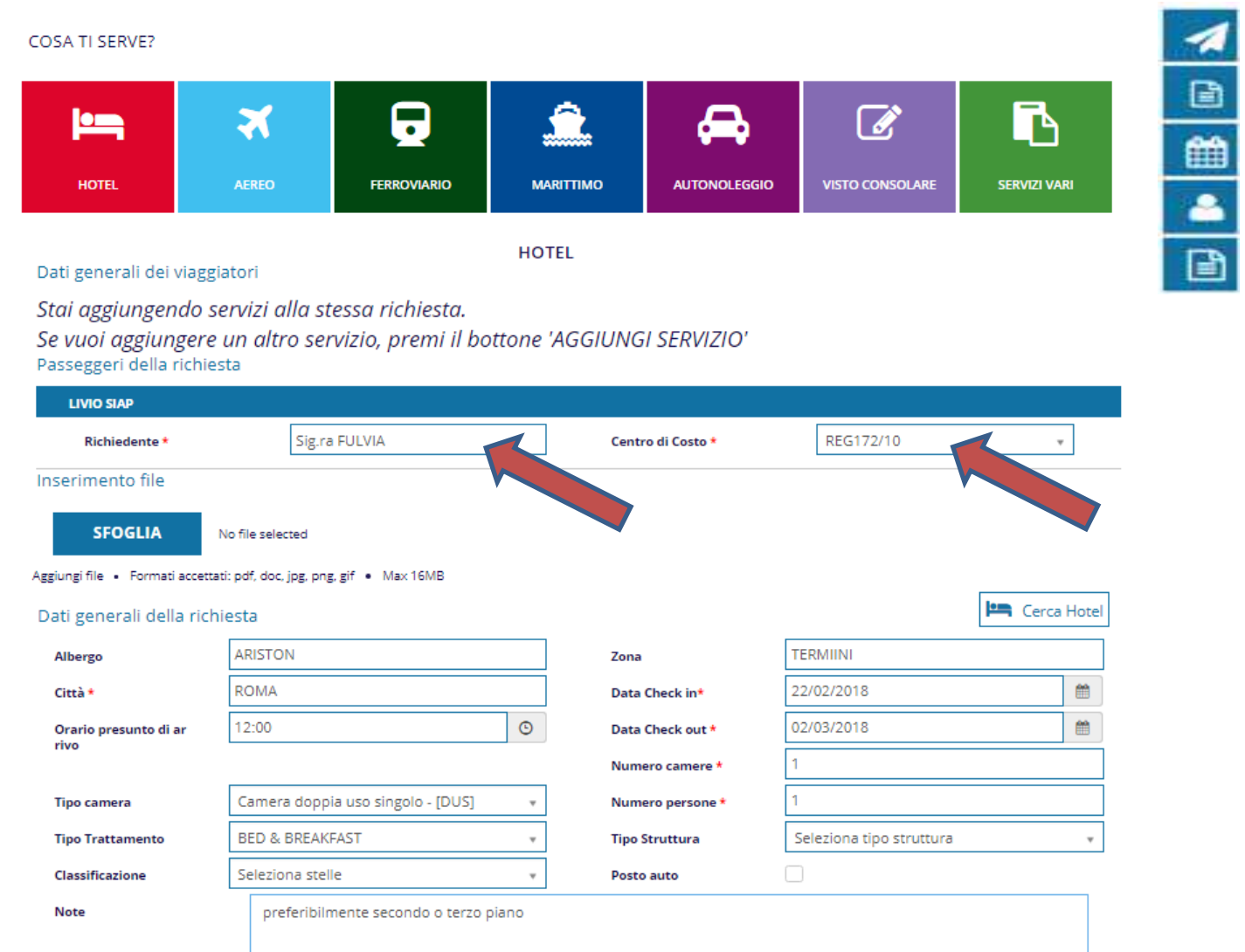

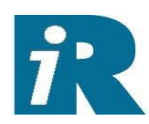

## …posso allegare documenti (ad es. la copia del passaporto o della carta Millemiglia )

#### **BIGLIETTO AEREO**

#### Dati generali dei viaggiatori

Stai aggiungendo servizi alla stessa richiesta.

Se vuoi aggiungere un altro servizio, premi il bottone 'AGGIUNGI SERVIZIO' Passeggeri della richiesta

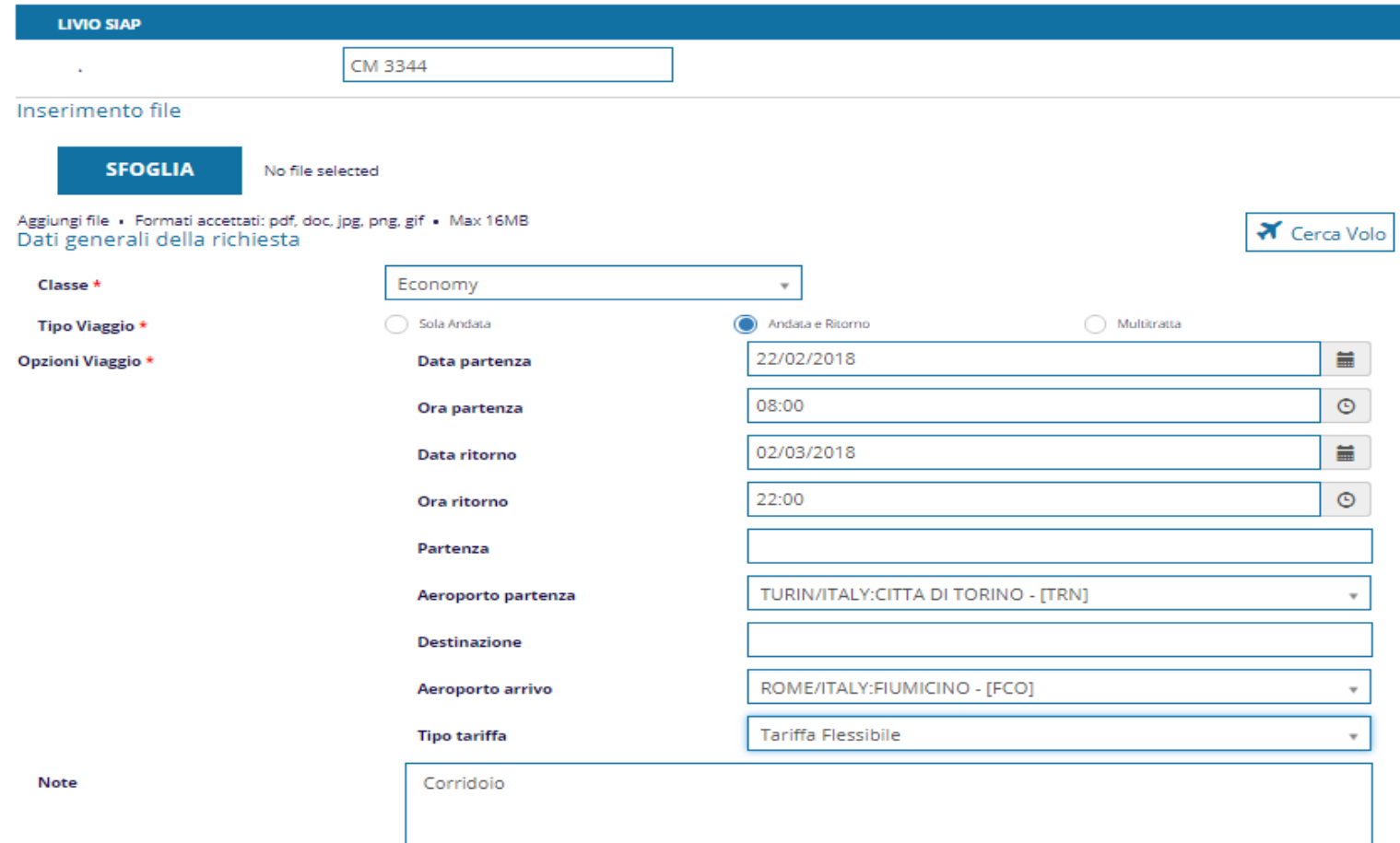

 $\mathbf{\hat{i}}$ 

## Posso inserire note per l'agenzia

**BIGLIETTO FERROVIARIO** 

#### Dati generali dei viaggiatori

Stai aggiungendo servizi alla stessa richiesta.

Se vuoi aggiungere un altro servizio, premi il bottone 'AGGIUNGI SERVIZIO' Passeggeri della richiesta

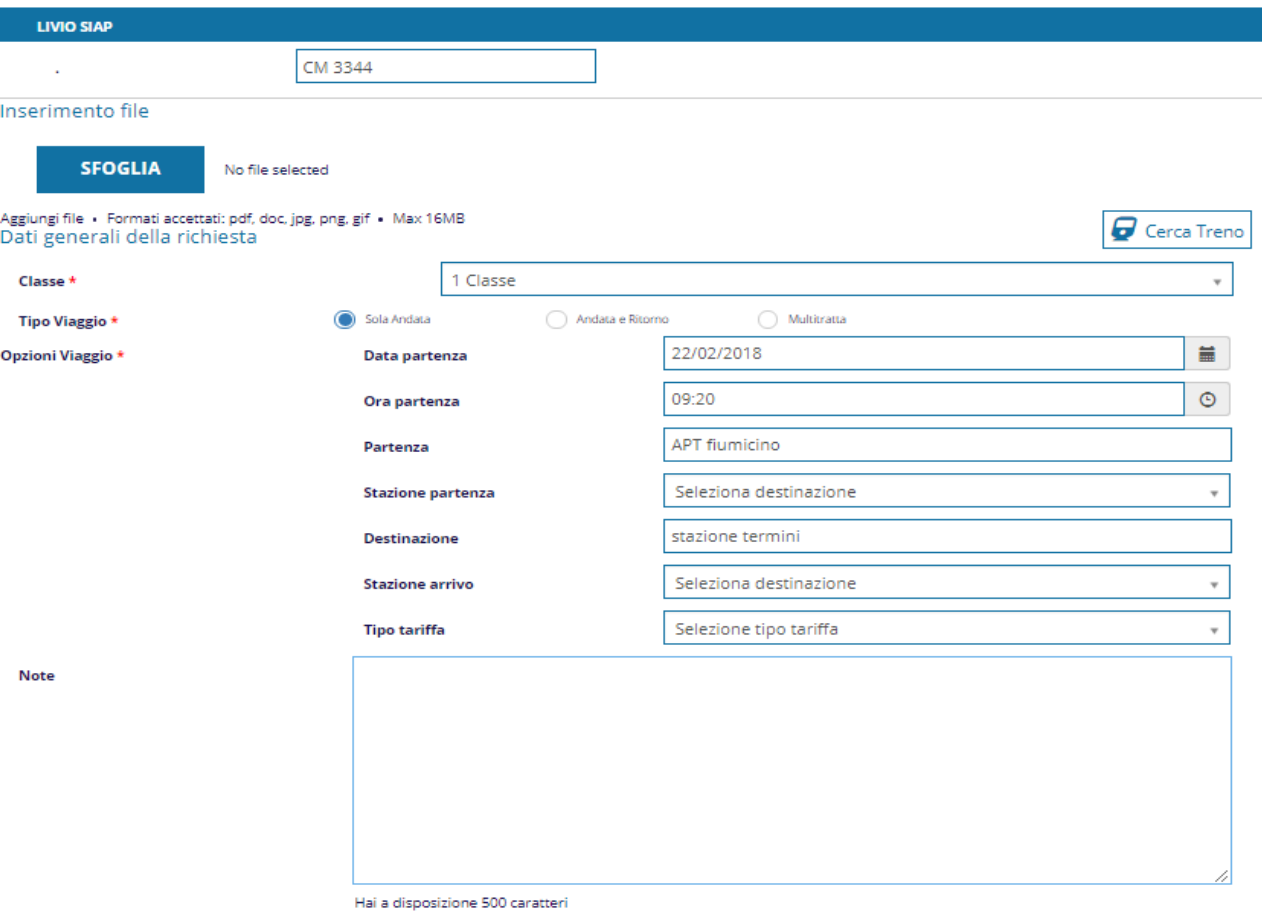

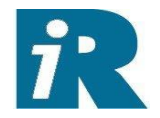

AGGIUNGI SERVIZIO

## Posso richiede i servizi anche per più viaggiatori (ad es. il travel arranger che organizza la trasferta per più persone che usufruiscono degli stessi servizi)

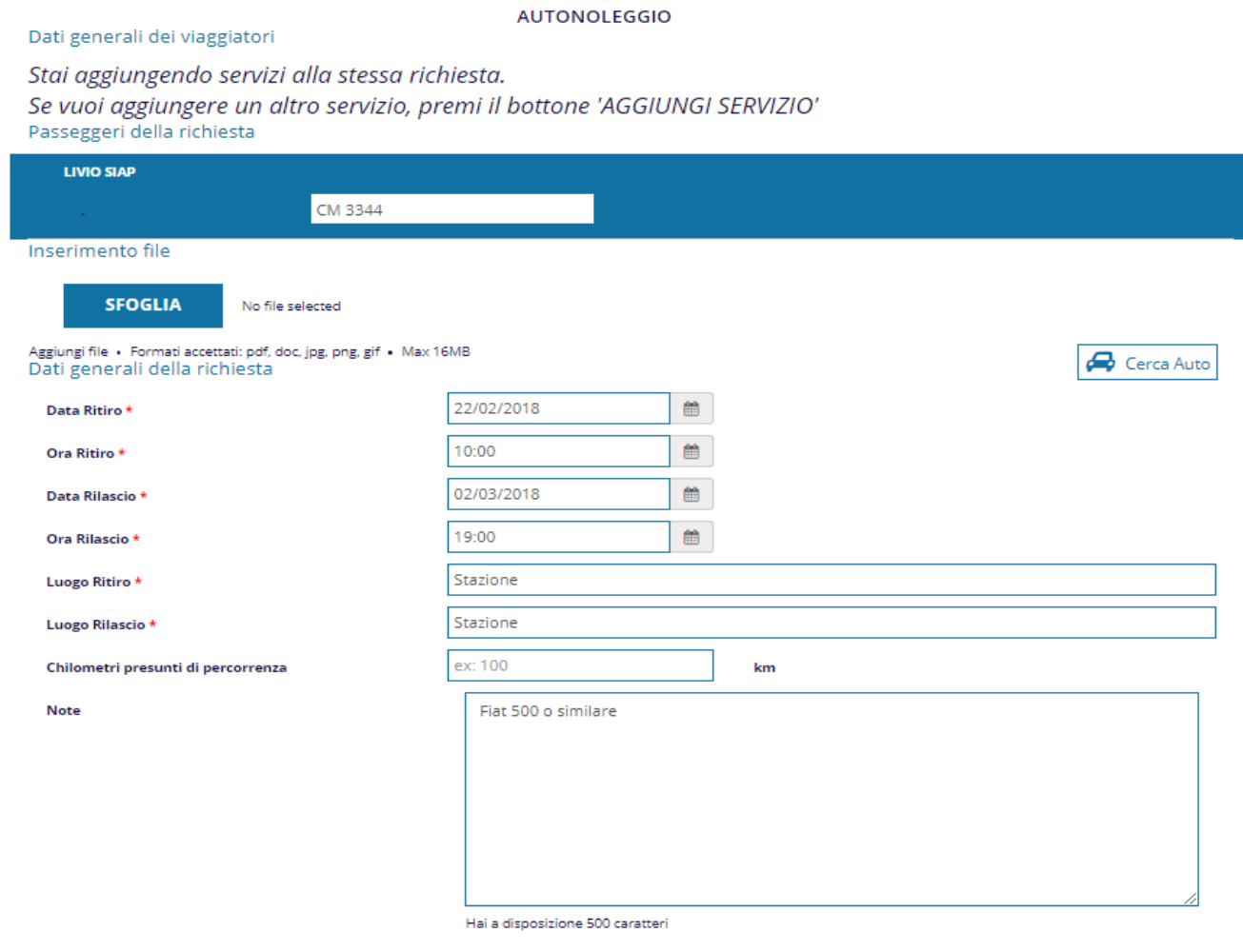

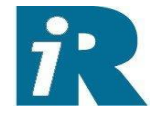

**AGGIUNGI SERVIZIO** 

#### COSA TI SERVE?

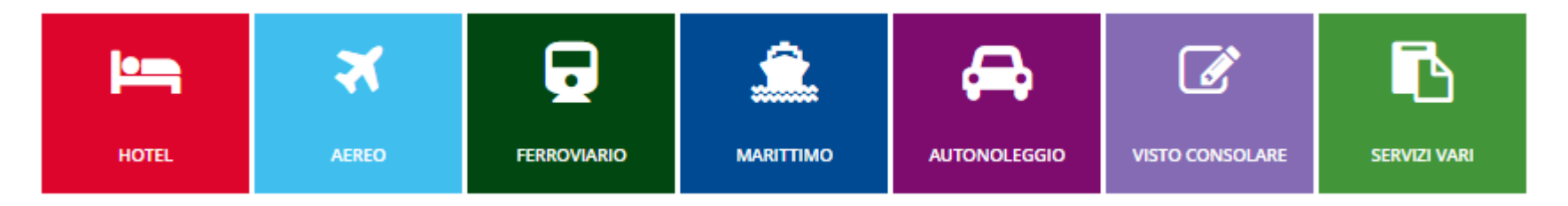

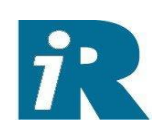

## I servizi richiesti sono riepilogati in basso:

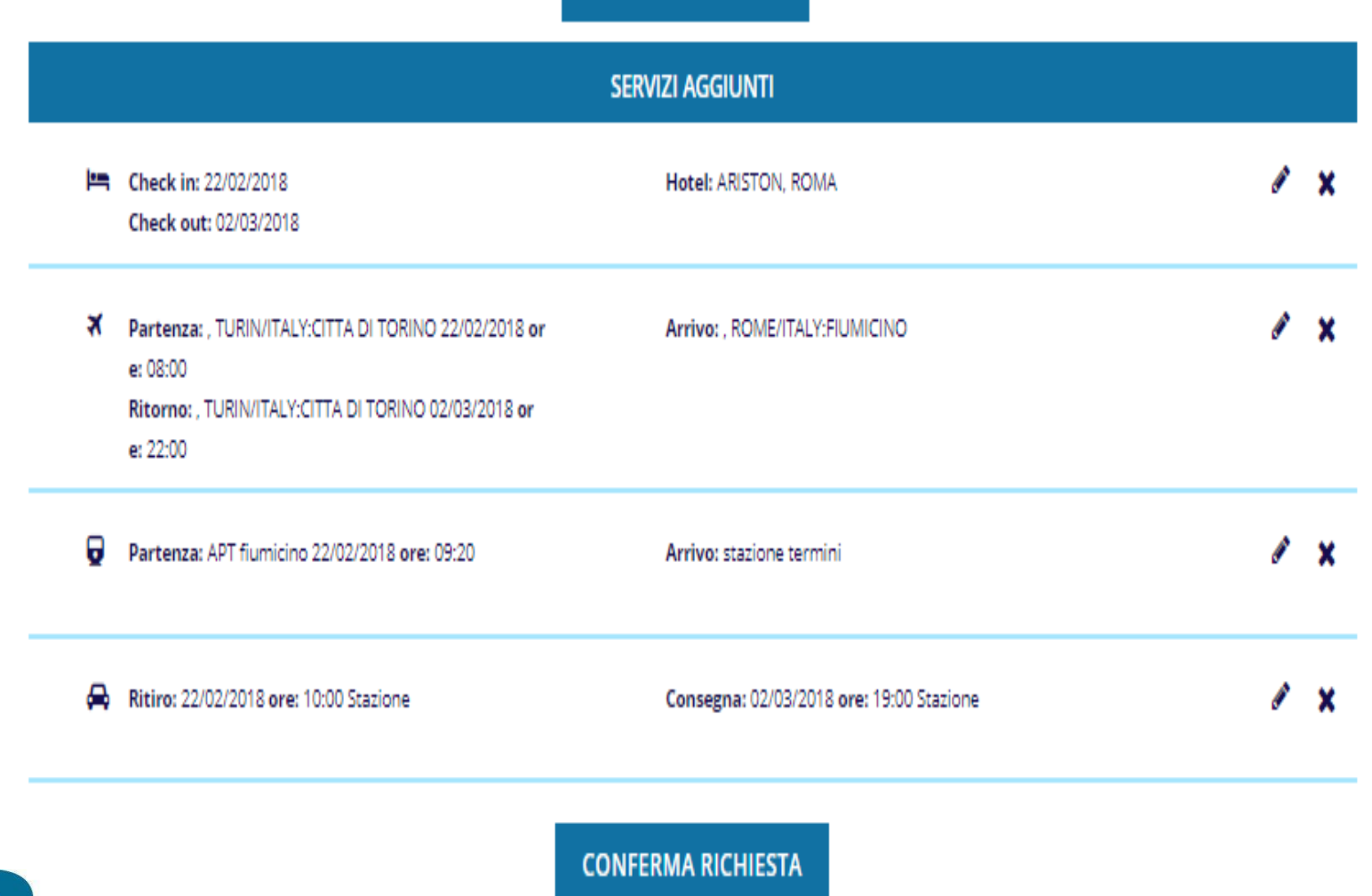

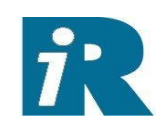

## Alla conferma la richiesta è inviata all'agenzia (*o al proprio autorizzatore viaggio se è attivato il flusso di autorizzazione interno*)

Home > Prenota su richiesta > SendAllServices

RIEPILOGO PRENOTAZIONE SU RICHIESTA

#### DATI GENERALI DELLA RICHIESTA

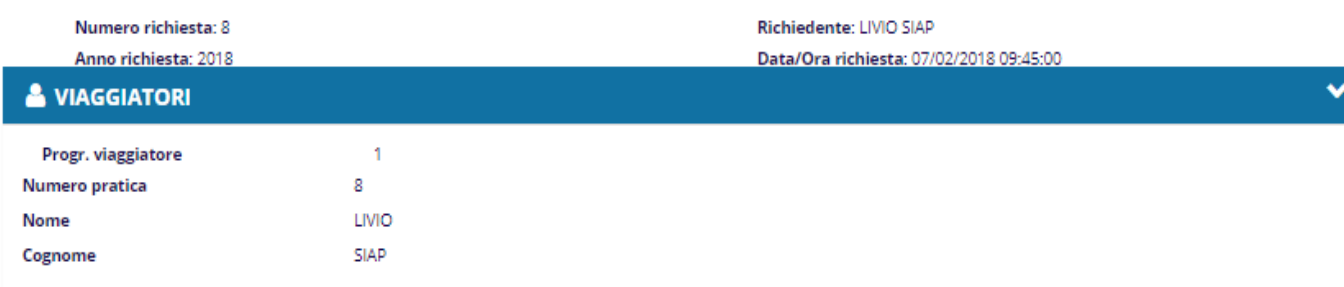

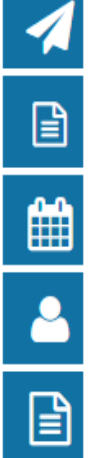

# **HA HOTEL X RICHIESTA BIGLIETTERIA AEREA**

RICHIESTA BIGLIETTERIA FERROVIARIO

#### **RICHIESTA AUTONOLEGGIO**

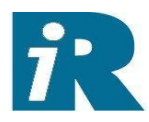

۸ ∧

^

ヘ

## Il viaggiatore può consultare lo stato della sua richiesta

Home > Stato prenotazioni

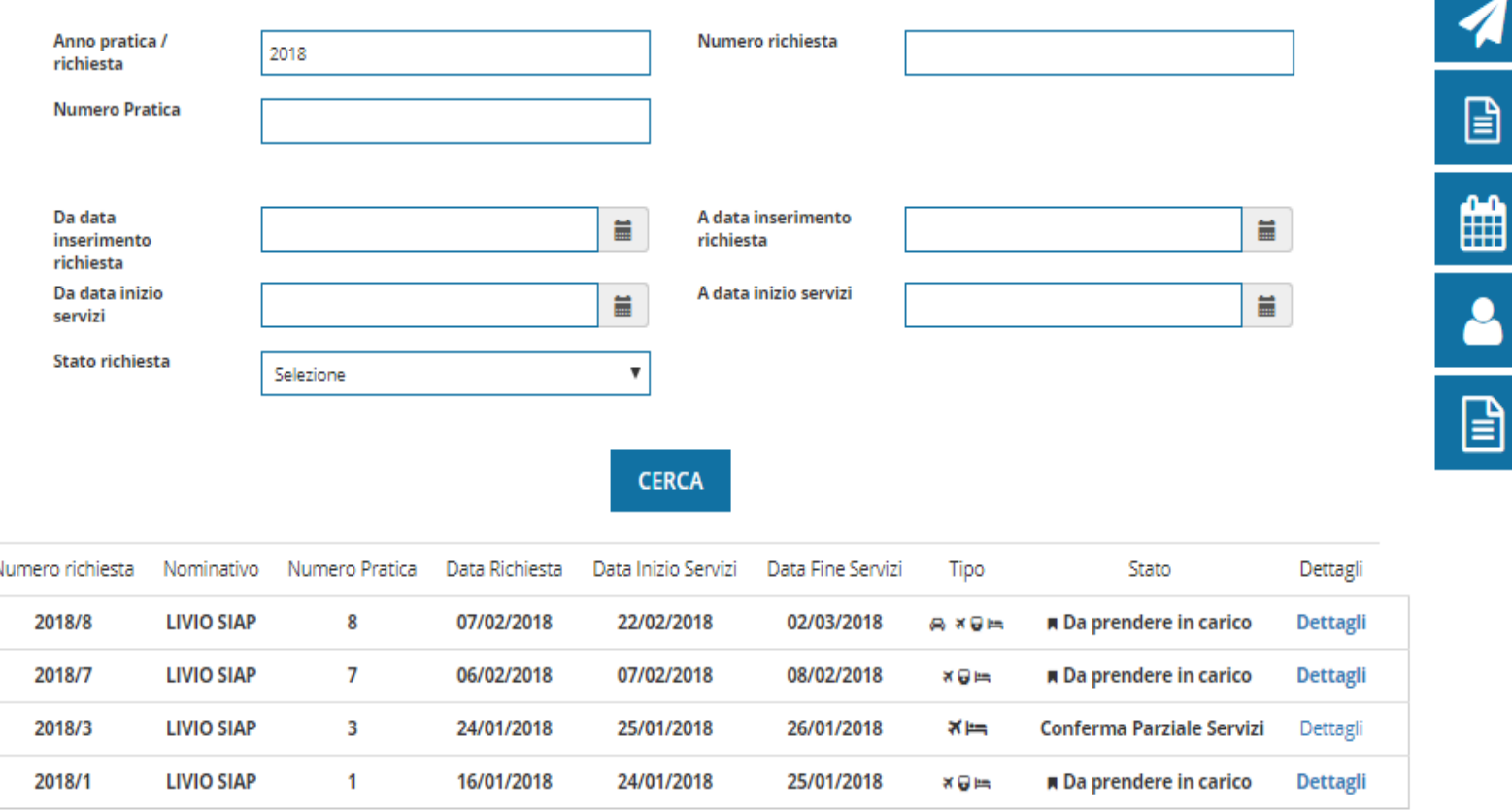

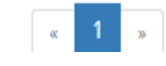

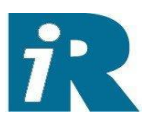

Si può anche attivare lo scarico di un modulo(es. excel) per la compilazione della Nota Spesa. Il viaggiatore a termine viaggio o durante lo stesso può scaricarsi il modulo, compilarlo ed al termine della trasferta farne l'upload sul sistema.

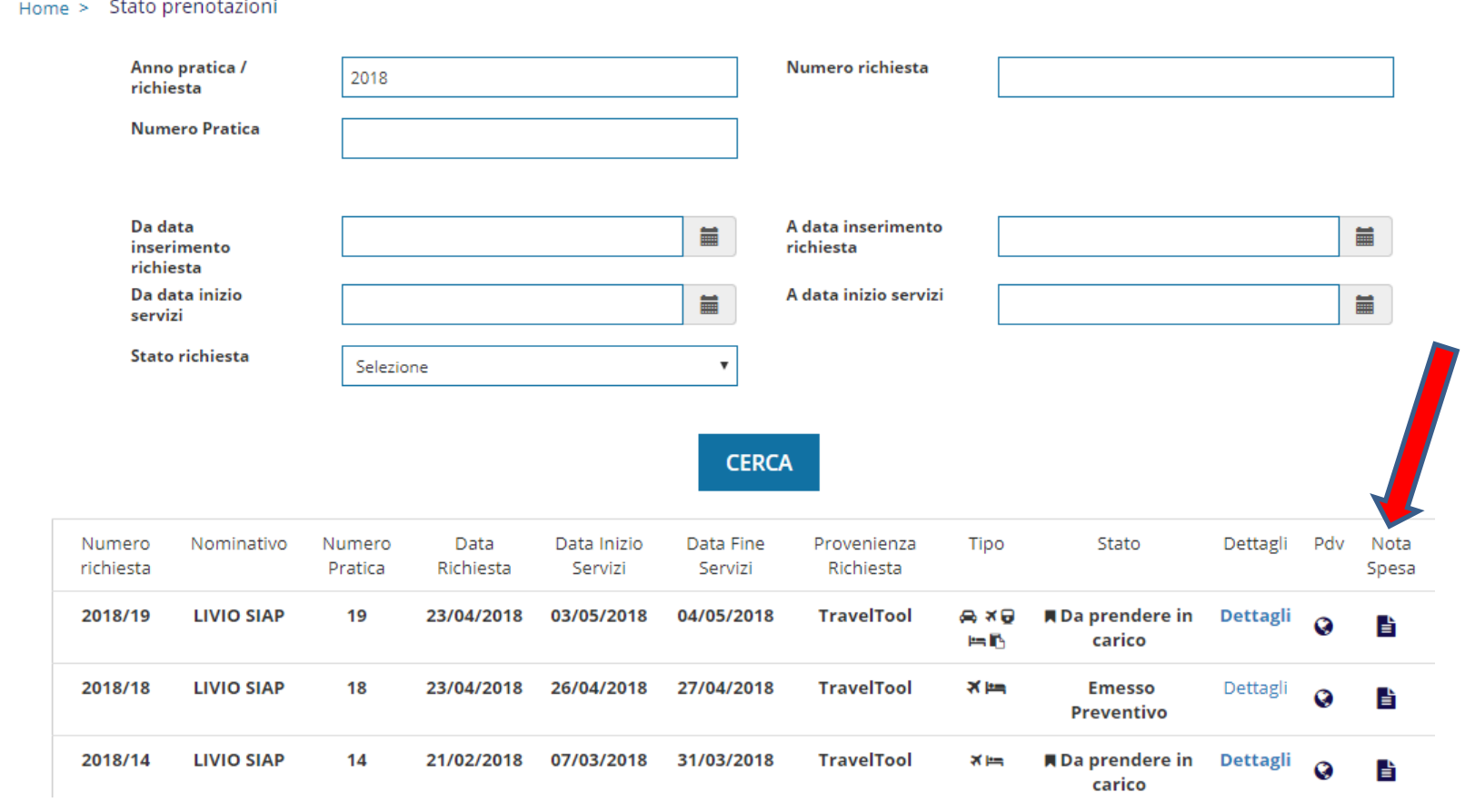

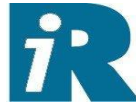

Pagina Nota Spesa da cui scaricare il modulo, allegarlo compilato ed allegare anche altri documenti giustificativi

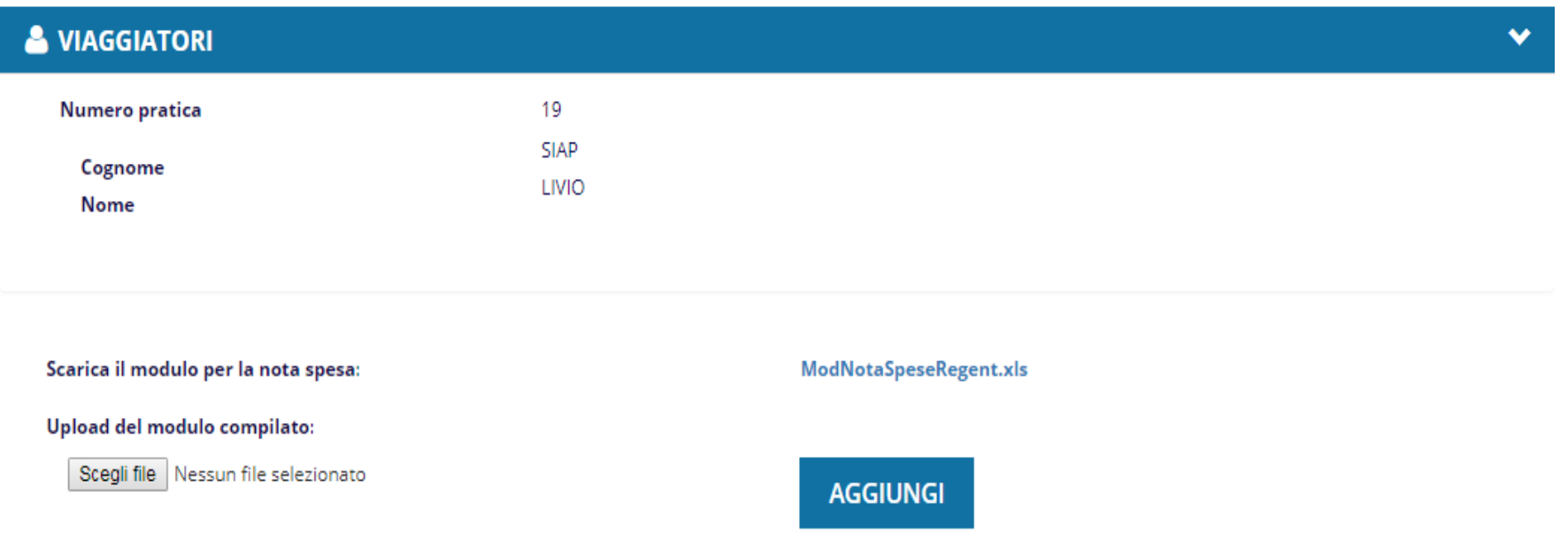

Aggiungi file \* Formati accettati: pdf, doc, jpg, png, gif \* Max 16MB

Moduli Nota Spesa compilati:

**VERIFICA HR** 

ModNotaSpeseRegent.xls 面

reservation\_69755859.pdf 面

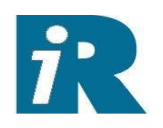

**INVIA** 

**VIAGGIATORI** 

Sempre dalla voce Stato Prenotazioni posso entrare nel dettaglio e colloquiare via chat con l' Agenzia Viaggi con riferimento alla trasferta stessa. Il richiedente della trasferta (viaggiatore o travel arranger) riceve sempre una notifica via email dell'avvenuto invio della risposta (allo pari riceve notifica dell' avvenuta formulazione di preventivi).

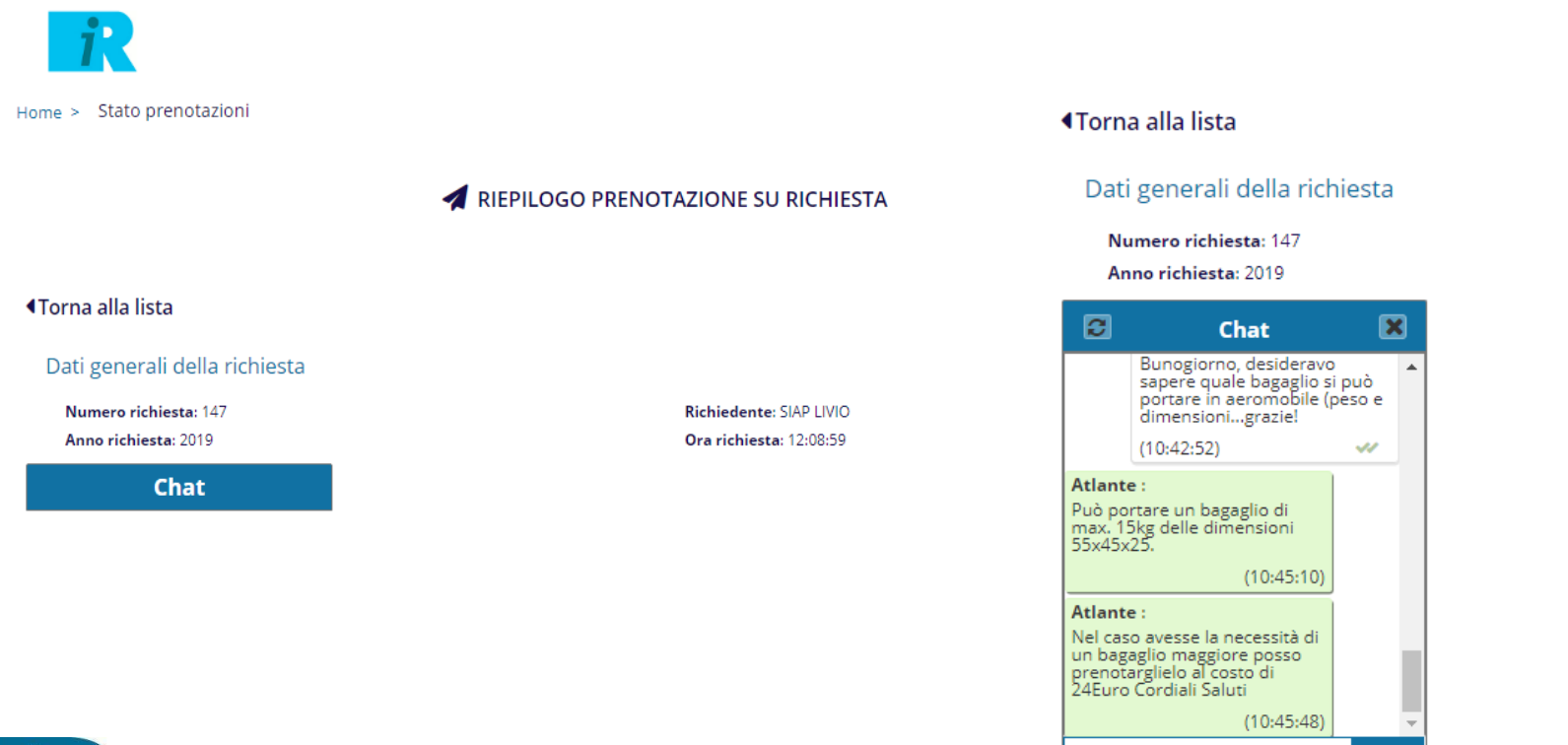

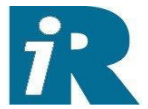

## Consultazione dei preventivi formulati dall'agenzia

Home > Visualizza preventivi > Process

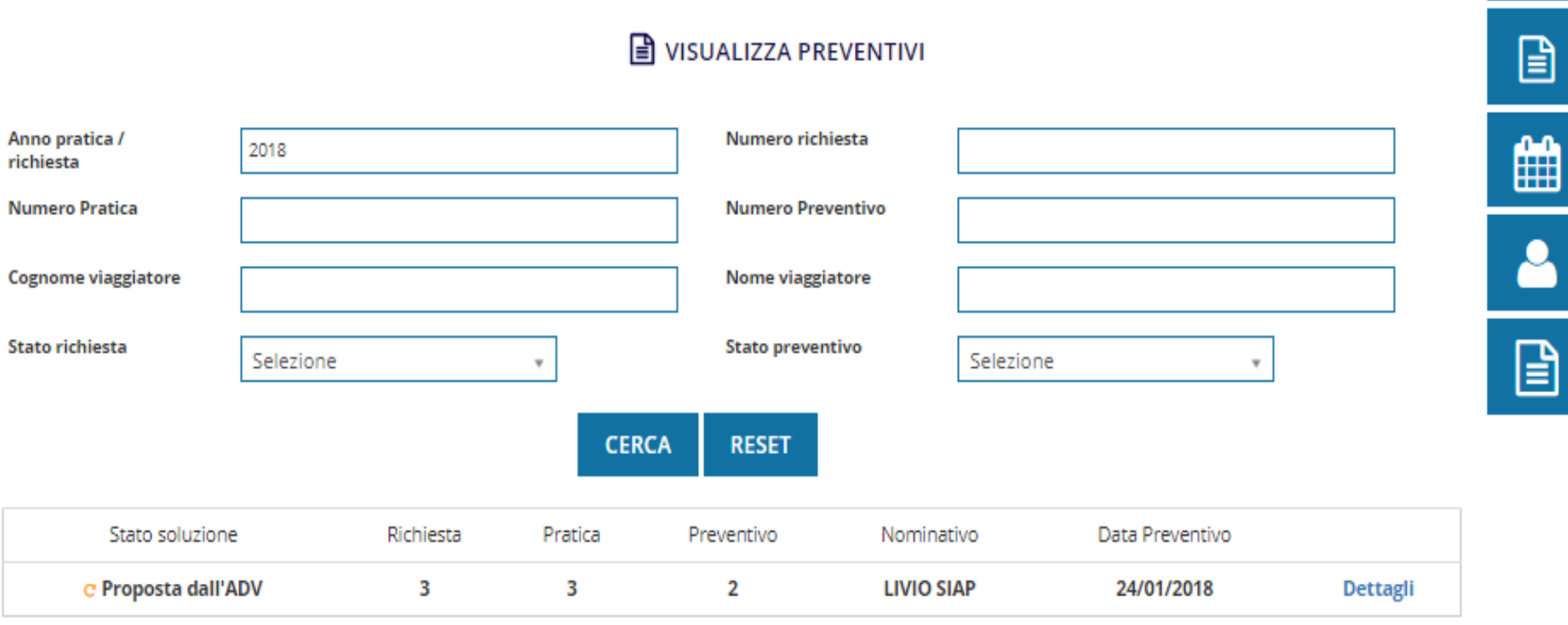

**■ VISUALIZZA PREVENTIVI** 

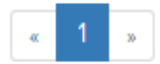

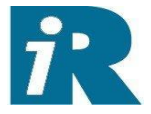

 $\blacktriangleleft$ 

Esempio di due proposte hotel di cui la prima accettata…e di una soluzione volo. Le diverse soluzioni proposte sono elencate una di fianco all'altra. L'utente può accettare o rifiutare le proposte inserendo sue note a riguardo.

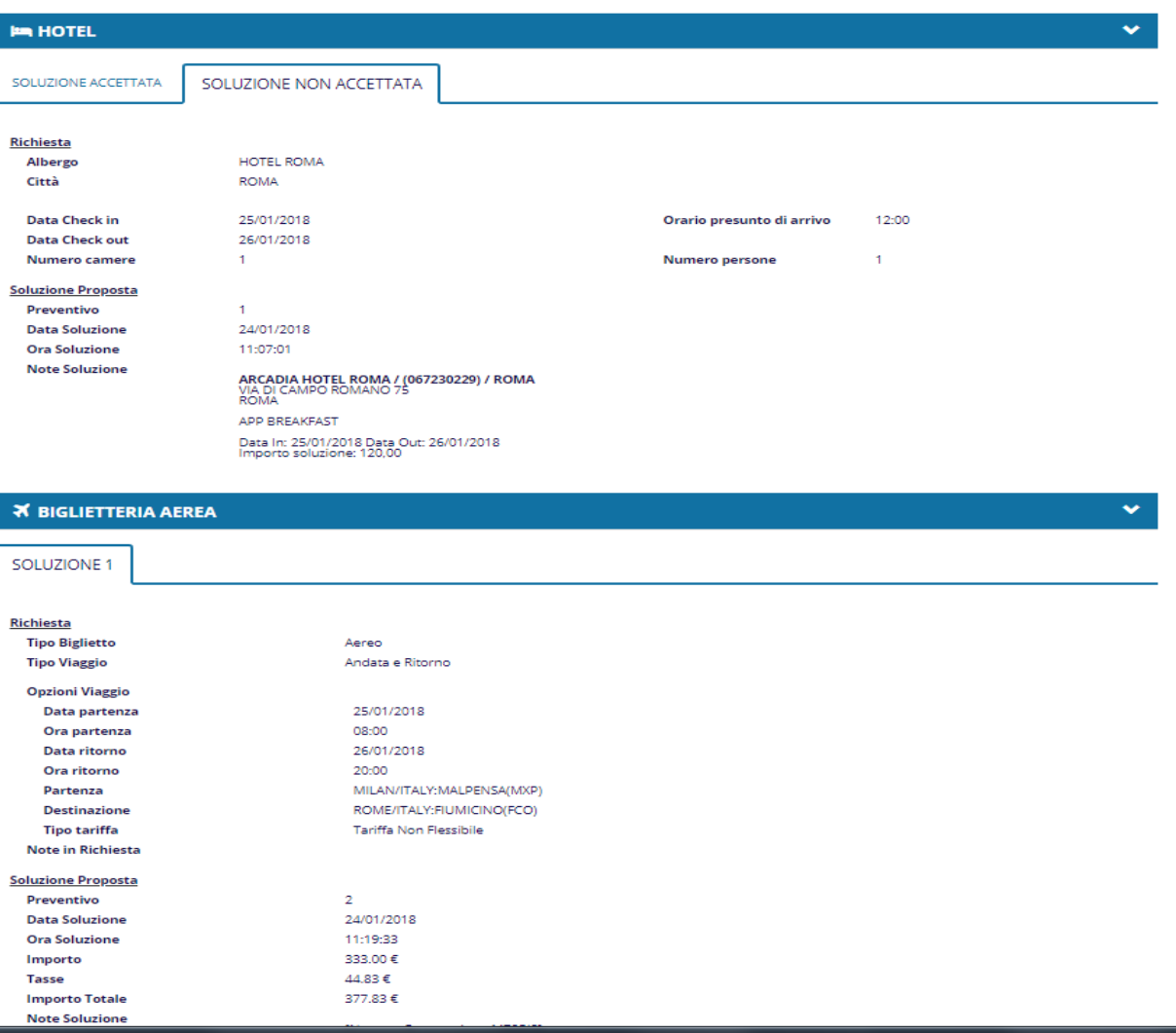

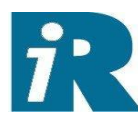

#### Travel Tool 20

Il viaggiatore (od il travel arranger per le persone gestite) può aggiornare i dati di profilo – documenti, recapiti, preferenze, carte fedeltà. Tali modifiche aggiornano in tempo reale sia i sistemi di Regent International che i sistemi di prenotazione (GDS) utilizzati da Regent International

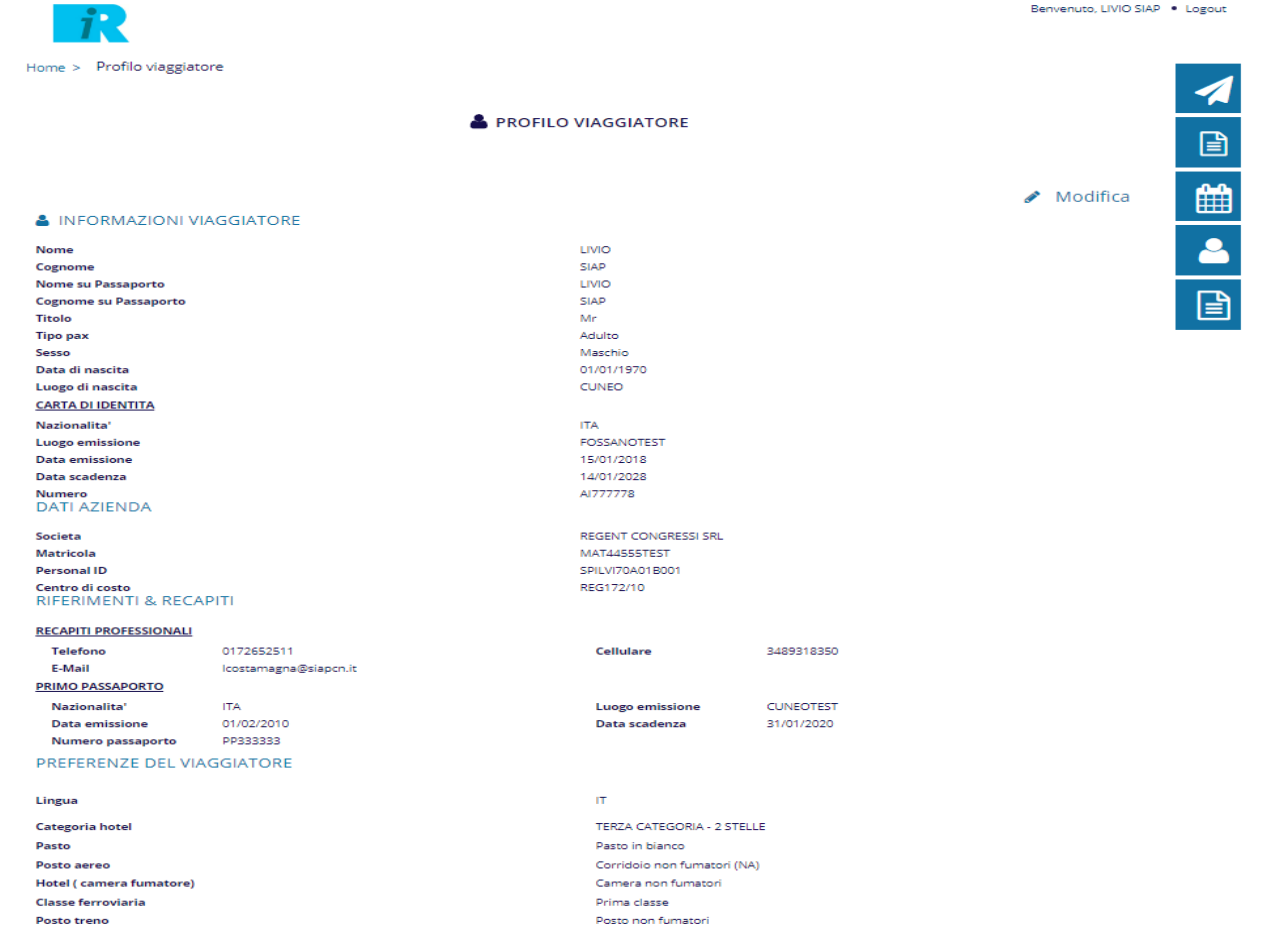

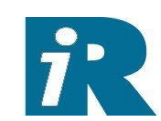

Durante l'inserimento della richiesta di viaggio è possibile interrogare la disponibilità dei servizi sui fornitori configurati dalla Regent International

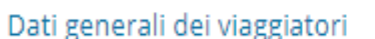

**BIGLIFTTO AFREO** 

Stai aggiungendo servizi alla stessa richiesta.

Se vuoi aggiungere un altro servizio, premi il bottone 'AGGIUNGI SERVIZIO' Passeggeri della richiesta

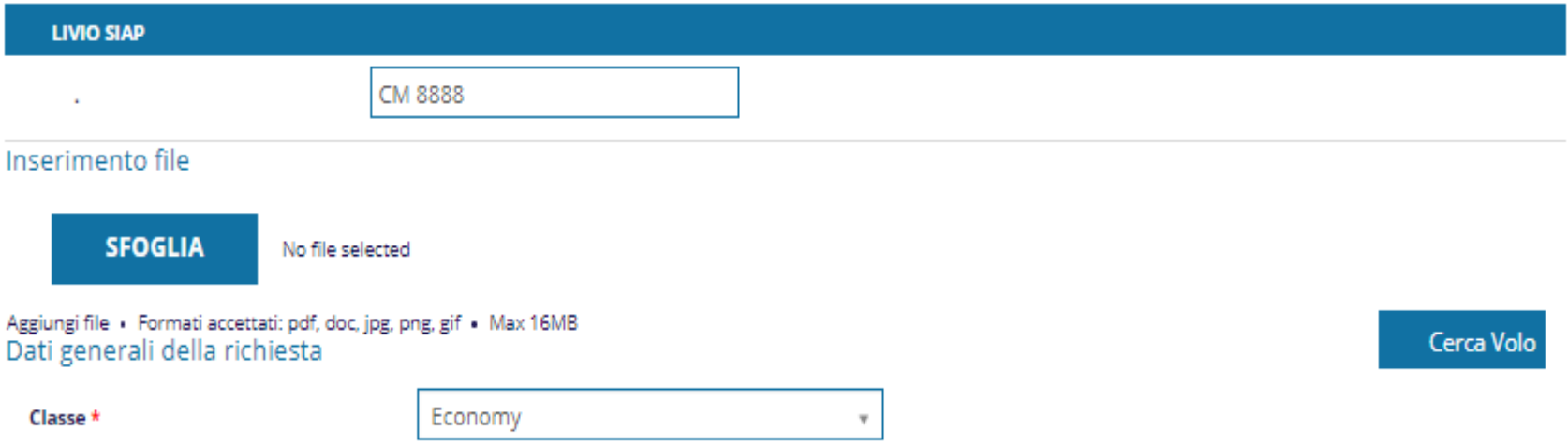

Il bottone Cerca Volo (e analogamente i bottoni Cerca Hotel, Cerca Treno, Cerca Auto) apre il form di ricerca del servizio……

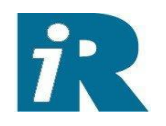

#### Travel Tool 22

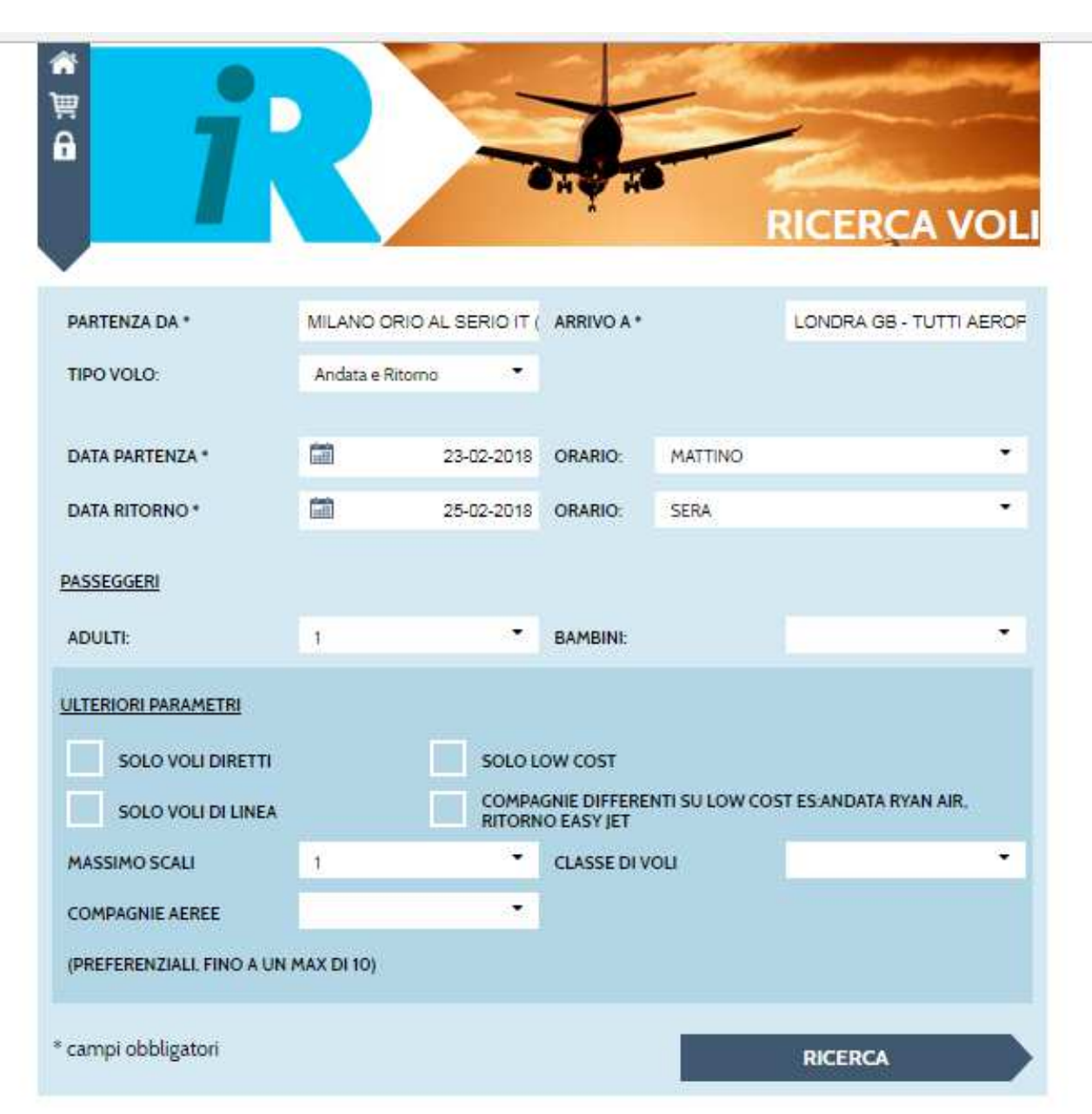

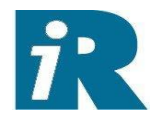

## ……che elenca i voli disponibili secondo le selezioni impostate

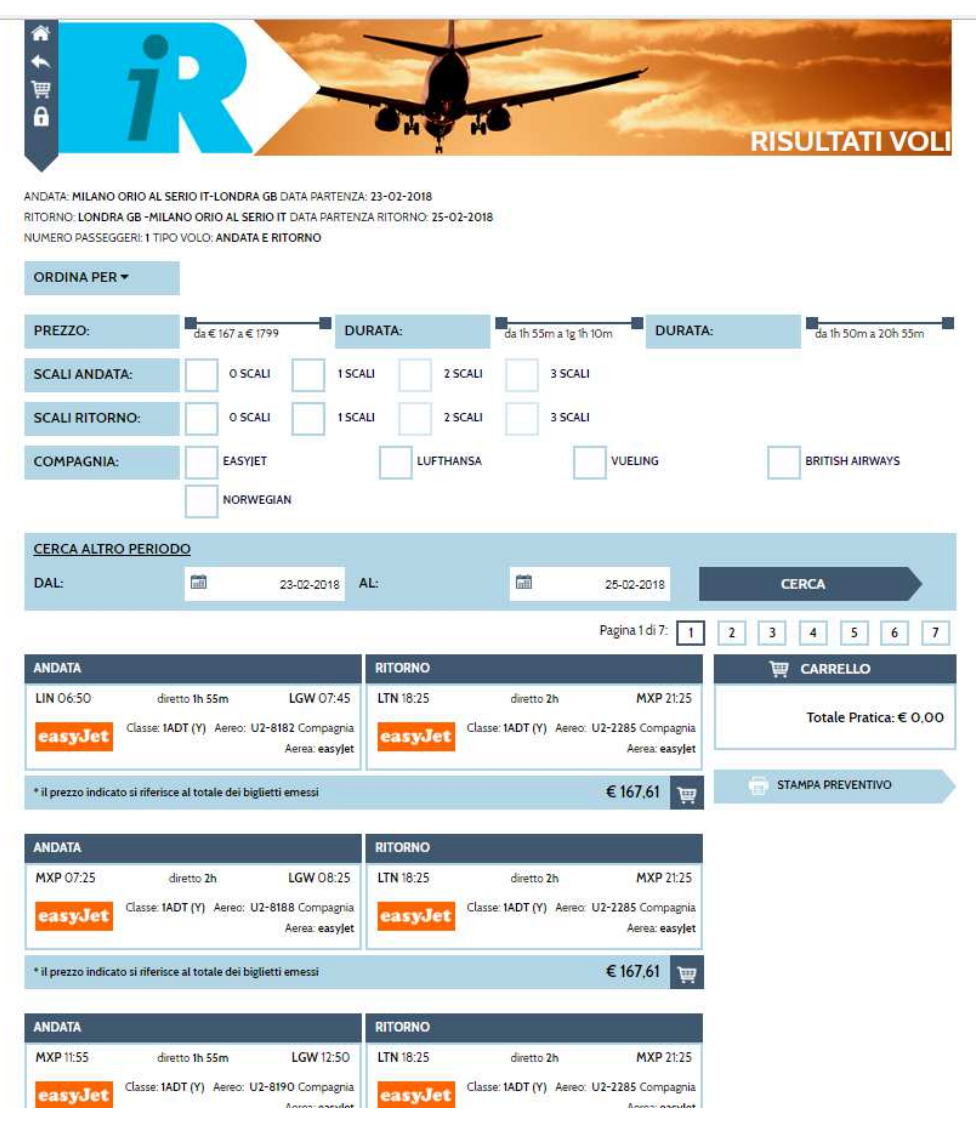

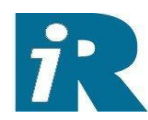

### Travel Tool 24

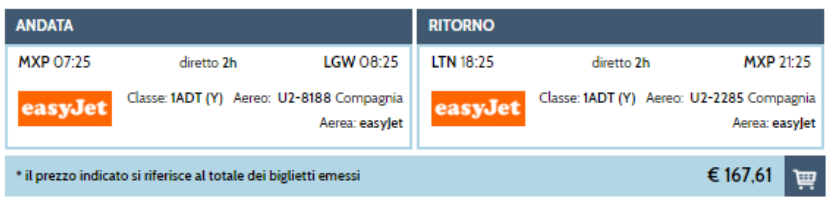

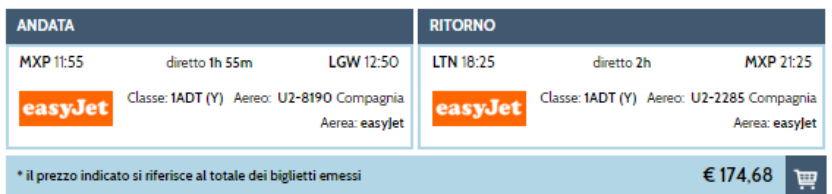

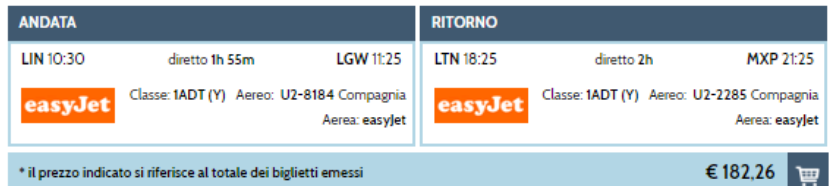

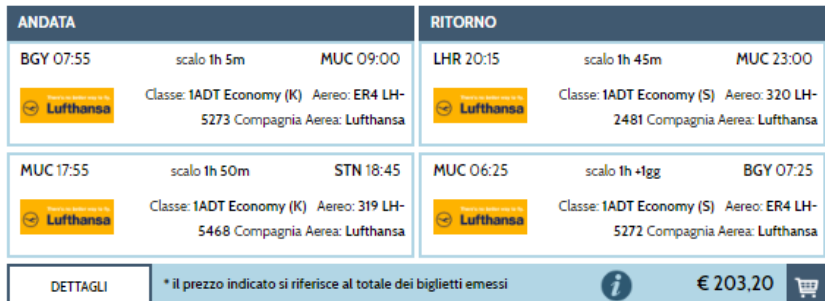

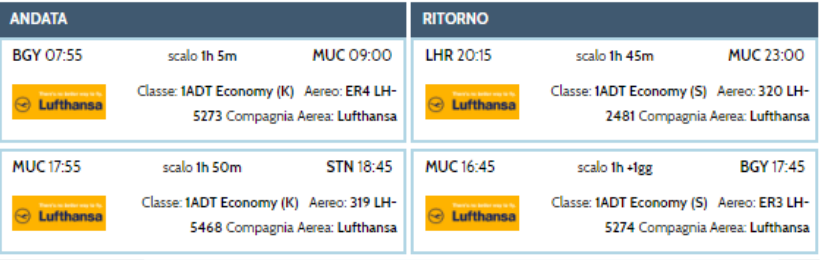

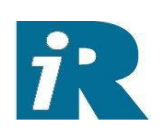

## Esempio di risposta ad una ricerca treni

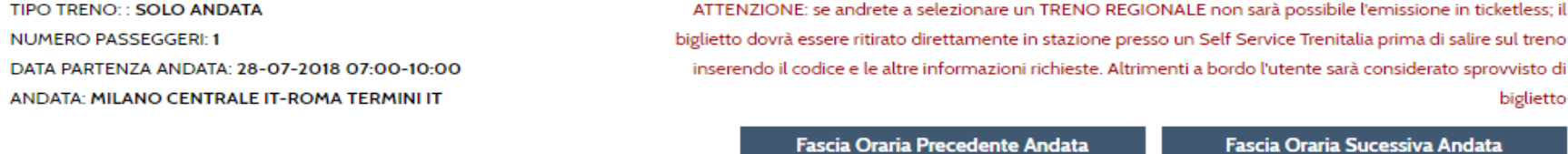

Sono Stati Trovati: 13 Treni

#### **ORDINA PER ▼**

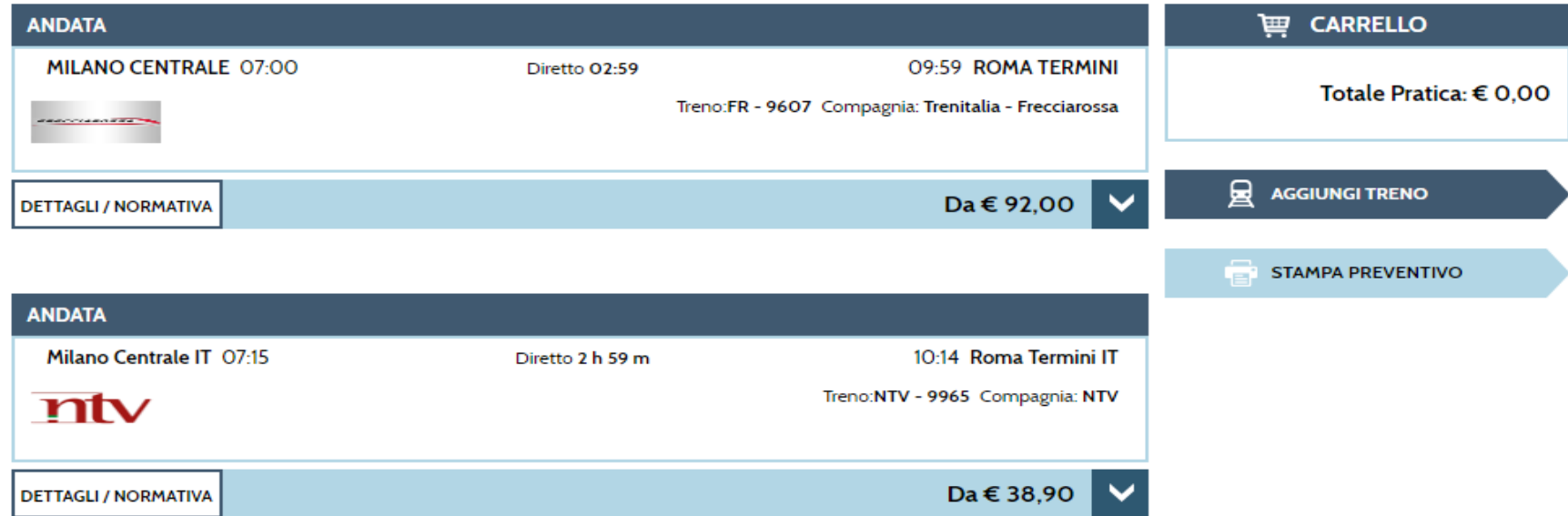

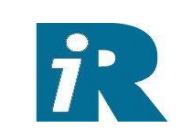

## I dettagli del servizio treno trovato:

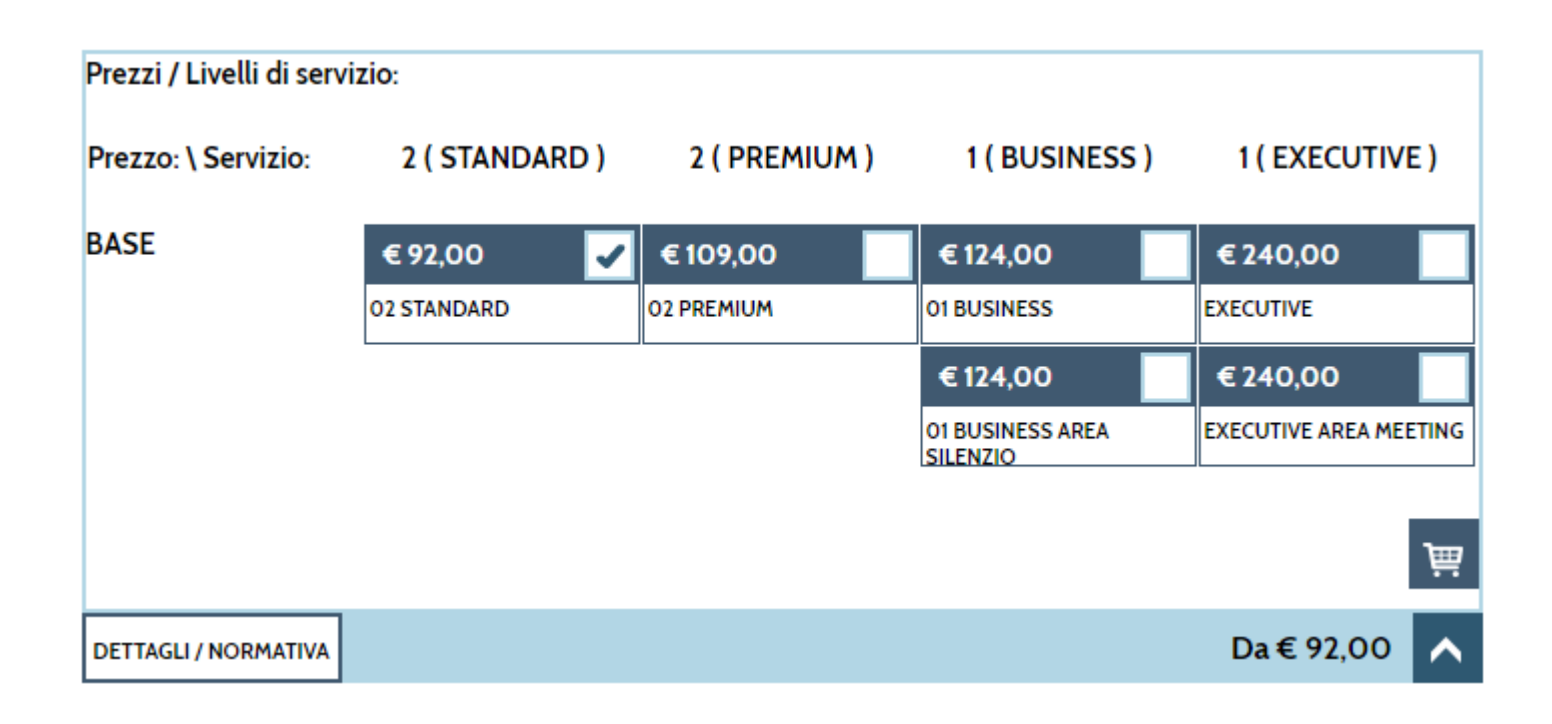

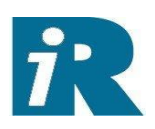

## La pagina di ricerca hotel:

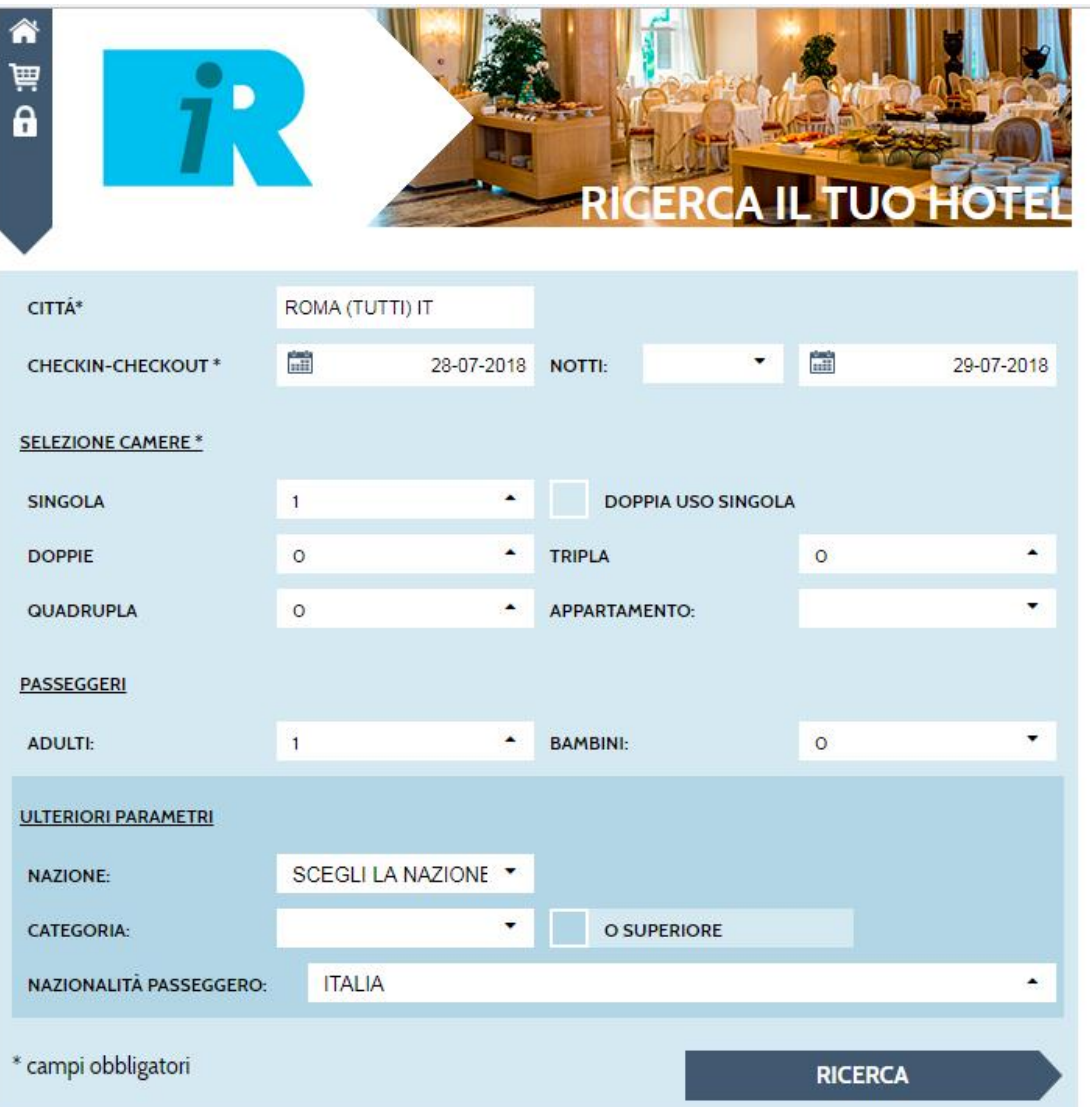

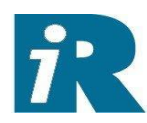

## Il dettaglio di un hotel ricerca su ROMA:

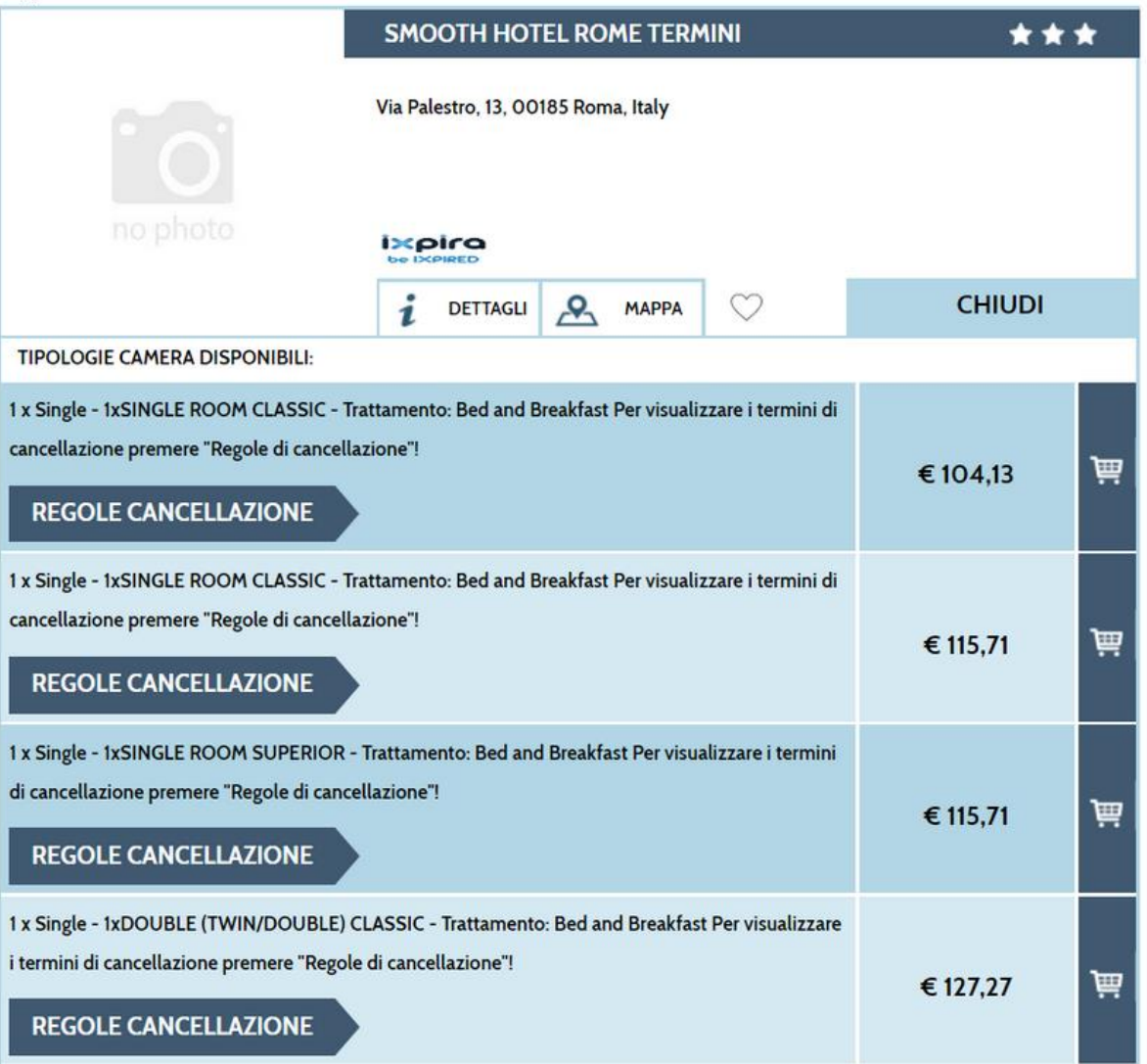

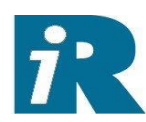

Quando è configurato il flusso di autorizzazione alla spesa, l'autorizzatore viene avvisato dopo che il viaggiatore ha scelto tra le proposte ricevute.

L'autorizzatore visiona le proposte di viaggio scelte e quelle rifiutate e può approvare le scelte del viaggiatore.

A quel punto la Regent può emettere i documenti di viaggio

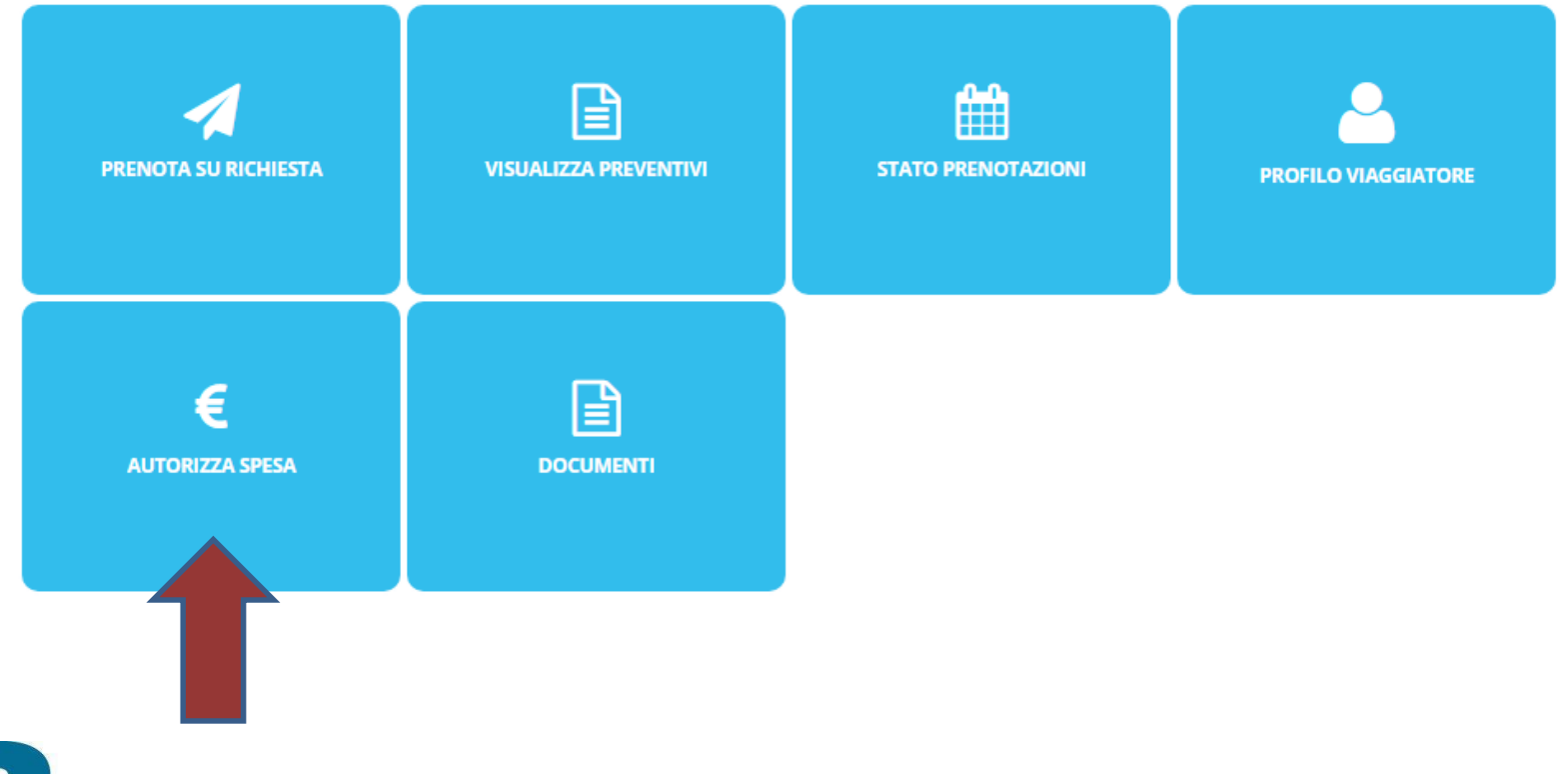

Travel Tool 30

Home > Autorizza spesa > Process  $\boldsymbol{\epsilon}$  AUTORIZZA SPESA Anno pratica / Numero richiesta 2018 richiesta **Numero Pratica Numero Preventivo Cognome viaggiatore** Nome viaggiatore Preventivi non autorizzati Preventivi autorizzati & VIAGGIATORI Numero Pratica<br>Nome<br>Cognome 2<br>FIORENZO<br>MONDINO **CERCA RESET** Nessuna richiesta / pratica soddisfa i filtri indicati **IM HOTEL** SOLUZIONE NON ACCETTATA SOLUZIONE ACCETTATA Preventivo 66 Albergo MO B&B HOTEL NAPOLI / () / NAPOLI Zona FIERA Città **NAPOLI** Dettagli albergo PIAZZA GIUSEPPE GARIBALDI 32 **Data Check in** 21/03/2018 Orario presunto di arrivo 12:00 22/03/2018 **Data Check out** 09/02/2018 Ora Produzione Soluzio<br>ne 11:43:31 **Data Produzione Soluzi** one **Numero camere**  $\mathbf{1}$ **Tipo camera** Camera doppia uso singolo **Numero persone**  $\mathbf{1}$ **Tipo Trattamento** BED & BREAKFAST **Importo Soluzione** 78.00€ **Note in Richiesta** No piano terra se possibile-grazie **Note Soluzione MO B&B HOTEL NAPOLI / () / NAPOLI**<br>PIAZZA GIUSEPPE GARIBALDI 32<br>NAPOLI DUS BED & BREAKFAST Data In: 21/03/2018 Data Out: 22/03/2018<br>Importo soluzione: 78,00 \*\*\*Note Richiedente:ok  $\checkmark$  Approvato **APPROVA NON APPROVA** Note per l'approvazione

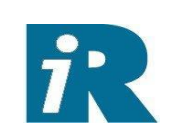

La certezza di soluzioni vincenti per la Vostra *Azienda*

Regent International

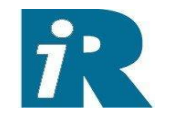

**Direzione Generale – Legale – Amministrativa - Operativa Roma Via Appennini, 47 00198 Roma Tel. 06 874571**